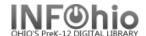

## **Additional Information Sources**

In addition to the online help, you will find alerts, gadgets, glossaries, and tabs to be helpful sources of information.

# **Special Information Windows and Alerts**

Special Information windows will display any user alerts after a user has been identified. Information about user status are typical library alerts.

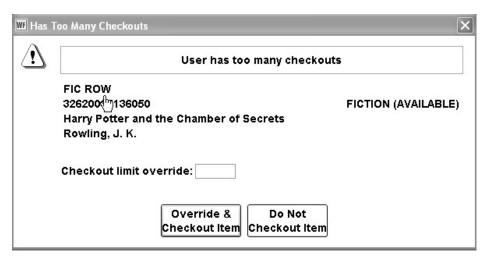

# Gadgets

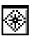

A gadget icon will appear when you can access information such as date/time ranges and monetary amounts. Click on the gadget icon to display the information.

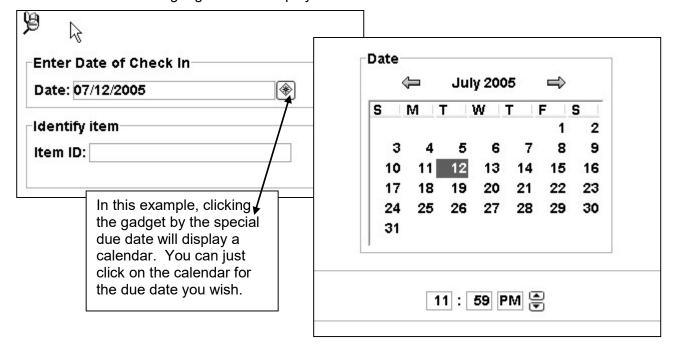

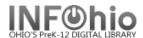

#### **Glossaries**

Glossaries are indicated by a dashed line under a field of information. Clicking on the line will bring up a box containing more information about the user or item.

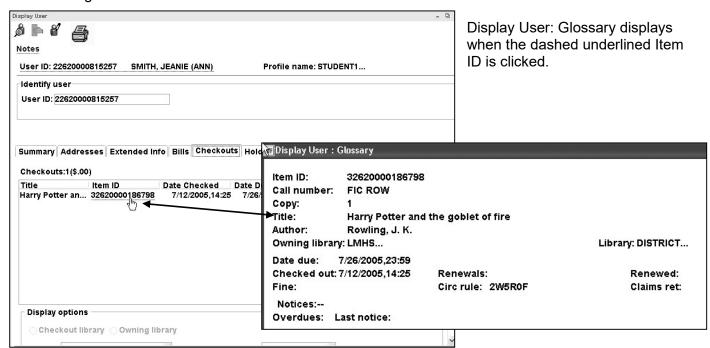

## **Platforms**

Platforms are hyperlinks that appear as raised boxes. Click on the box to display additional information/selections.

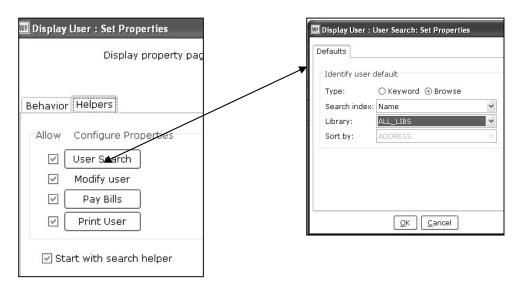

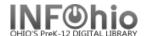

## **Tabs**

Information about an item, user, or hold is displayed in tabbed folders. Click on the name of the folder to display the information.

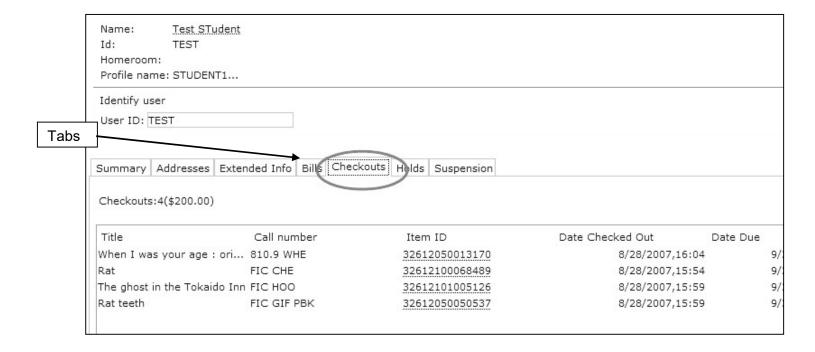